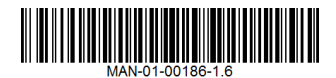

# <span id="page-0-0"></span>Rapid Shutdown Kit - Installation and Configuration (Single Phase Inverters)

This document describes how to install the rapid shutdown kit in the SolarEdge Safety Switch, and how to enable the rapid shutdown feature in the inverter in order to provide the functionality described in the Rapid Shutdown clause of NEC2014 690.12 (1) through (4).

## Kit Contents

- § Rapid shutdown cables
- § **(Optional For older inverters only)** Micro-SD card and SD card adapter with firmware files (Note: DO NOT THROW AWAY THE CARD AND THE ADAPTER; keep them for installation of other rapid shutdown kits)

## Cable Installation

Perform this procedure before connecting the strings to the Safety Switch [Chapter 4: Connecting the AC and the Strings to the Safety Switch in the *SolarEdge Installation Guide*].

- 1 Turn the inverter ON/OFF switch to OFF. If installing the kit in an inverter that is already operating, wait until the LCD indicates that the DC voltage is safe (<50V), or wait five minutes before continuing to the next step.
- 2 Turn the Safety Switch and the AC switch on the main circuit board to OFF.

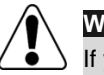

## **WARNING!**

If you cannot see the inverter panel, or if a malfunction is indicated on the LCD panel, wait five minutes for the input capacitors of the inverter to discharge.

- **3** Loosen the four Allen screws on the front cover of the Safety Switch, and open the cover.
- 4 Carefully disconnect the two DC cables from the left side of the switch and from the DC connection spring clamp terminals, as illustrated below<sup>1</sup>. Use a standard straight-bladed screwdriver to disconnect the cables from the terminals.

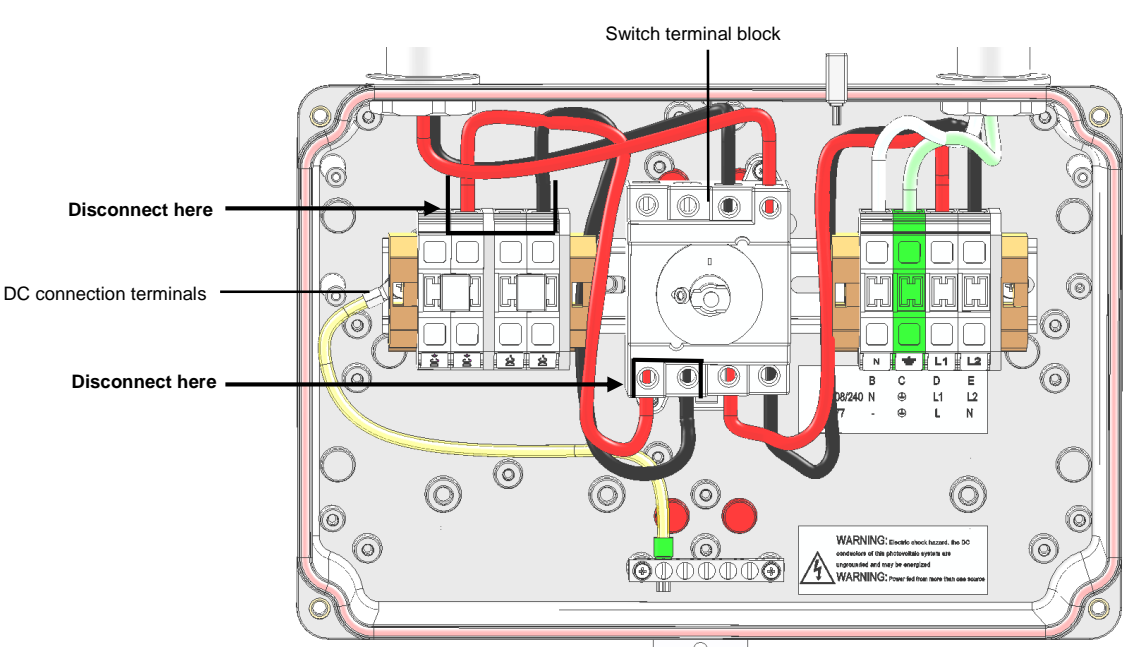

#### **Figure 1: Inside the AC/DC Safety Switch**

<sup>&</sup>lt;sup>1</sup> The internal components may vary depending on the Safety Switch model; the figures in this documents show the AC/DC Safety Switch for single phase 7.6-11.4 kW inverters.

- 5 The rapid shutdown cables have a resistor connected to one end (on the red cable). Connect these ends to the switch, making sure that the red and black cables are reversed relative to the cables connected at the top of the switch (going into the DC side conduit between the inverter and the Safety Switch), as detailed below. Apply a torque of 2 N\*m (18 lb\*in):
- If the cables at the top are red and black from left to right, connect as shown below.

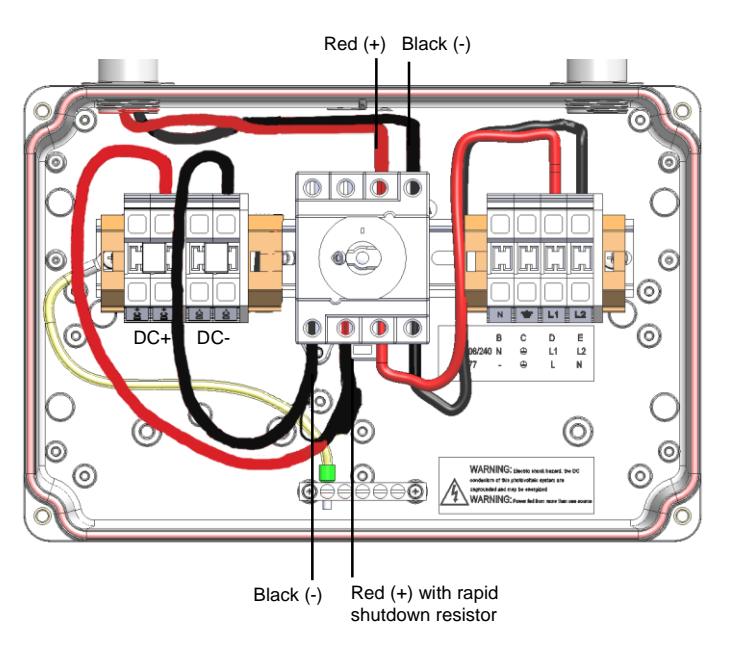

**Figure 2: Rapid shutdown cable connected – option 1** 

<span id="page-1-0"></span>If the cables at the top are black and red from left to right, connect as shown below.

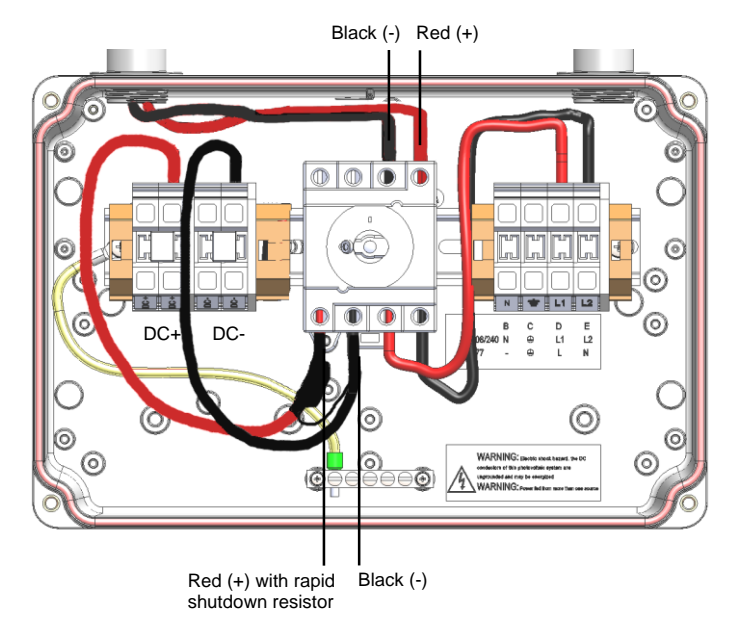

**Figure 3: Rapid shutdown cable connected – option 2** 

- <span id="page-1-1"></span>6 Use a standard straight-bladed screwdriver to connect the other end of the rapid shutdown cables to the DC connection spring-clamp terminals: Connect the black cable from the switch to the DC- terminal block, and connect the red cable from the switch to the DC+ terminal block.
- **7** Check that the cables are located and connected in the correct positions to ensure the rapid shutdown functionality.
- 8 Close the cover: Attach the switch cover and secure it by tightening the four screws with a torque of 0.9 ft.\*lb / 1.2 N\*m.

## Inverter Software Compatibility Check and Upgrade

Perform this procedure after activating the inverter [Step 1 in Chapter 5: Commissioning the Installation of the *SolarEdge Installation Guide*], and before pairing (Step 2 in Chapter 5 of the *SolarEdge Installation Guide*).

To use the rapid shutdown feature, the inverter communication board firmware (CPU) must be:

- Version 2.0700 or higher, if the CPU version is 2.0xxx
- Version 3.0700 or higher, if the CPU version is 3.0xxx

### ► To check the inverter CPU version:

- 1 Verify that the inverter has been activated using the activation card supplied with the inverter.
- 2 Press the LCD light button short presses until the screen below is reached.

**ID: # # # # # # # # # # DSP1 / 2 : x . x x x x / x . x x x x C P U : 0 0 0 2 . 0 7 0 0 C o u n t r y : X X X X X**

3 Check the CPU version number. If lower than 2.0700, upgrade the inverter software as described below; otherwise proceed to "*[Power Optimizer Pairing](#page-2-0)*".

### To upgrade the inverter software:

Certain very old inverters may require a firmware upgrade to work with the Rapid Shutdown Kit. If your need one or are unsure, please speak to your Wholesale Solar technician. Once you receive the firmware upgrade SD card, insert it (with adapter, if necessary) into the slot labeled  $\sqrt{2 \cdot \frac{1}{2} \cdot \frac{1}{2}}$  on your inverter.

- 1 Verify that the AC breaker connected to the inverter is OFF.
- 2 Open the inverter cover's six Allen screws and carefully pull the cover horizontally before lowering it, as described in its manual.
- 3 Insert the card into the card slot on the communication board. If the communication board has an SD card slot, use the supplied SD card adapter. If there is a micro-SD card slot, remove the micro-SD card from the adaptor and insert it.
- 4 Close the inverter cover and turn the AC on. If upgrade is required (as described above), it starts automatically.
- 5 Wait for the message "Done" to be displayed on the LCD.
- 6 Verify the correct version as described above.
- <span id="page-2-0"></span>7 Remove the card from the inverter and keep it for additional kit installations.

## Power Optimizer Pairing

Pairing at this stage will reprogram the power optimizers to perform rapid shutdown.

- 1 Verify that the ON/OFF switch at the bottom of the inverter is OFF.
- **2** Turn ON the AC breaker and the Safety Switch.
- 3 Perform Pairing as described in Step 2: Pairing, of Chapter 5: Commissioning of the *SolarEdge Installation Guide*.

## Enabling Rapid Shutdown

There is an option in setup mode to enable the functionality of rapid shutdown.

- 1 Verify that the ON/OFF switch at the bottom of the inverter is ON.
- 2 Enter Setup mode by pressing and holding the LCD light button.
- 3 Select **Maintenance Optimizer Conf**. **Set Rapid Shutdown**.

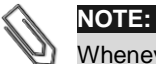

Whenever replacing, removing or adding a component in the string, perform Pairing and rapid shutdown setting.

## Troubleshooting

If the inverter does not enter production mode and the LCD displays **Night Mode**, the connection order of the rapid shutdown cables may be incorrect. Recheck the cables and make sure that the rapid shutdown cables connected to the bottom of the switch are reversed relative to the cables connected at the top of the switch (se[e Figure 2 a](#page-1-0)nd [Figure 3\)](#page-1-1).